## log in with athenahealth to access our Patient Portal

We're working with athenahealth to let you easily and securely access your health information online. You can use your athenahealth account to log in to our Patient Portal or any other application where you see the blue **Log in with athenahealth** button below. If you don't have an account, you can create one by registering to our Patient Portal.

Log in with **\*athena**health

## How will this benefit me?

With an athenahealth account, you can access and manage your online accounts from participating healthcare providers with just one email and password. When you first create your athenahealth account, you'll also help ensure that only you and those you authorize can access your health information by choosing from three security options: text verification, phone verification, or a security question. The security option you set up is how you'll verify your identity if you ever need to reset your password. You only need to set up your security option the first time you log in with athenahealth. The next time you log in you'll just need to enter your email and password to be taken into the Patient Portal.

## Already have a Patient Portal account?

No problem! You can upgrade a previous Patient Portal account to an athenahealth account the next time you log in. The Patient Portal login screen may look a little different, but no new email or password is needed. Just click on the blue "Log in with athenahealth" button and enter your previous email and password. You'll complete a one-time security update before entering your Patient Portal. After that, you'll be able to use your same account to log in anywhere you see "Log in with athenahealth." **Note:** If it's been a while since you last logged into the portal and you don't see the blue "Log in with athenahealth" button on the landing page, you may need to clear your web browser's cache and refresh the page.

Access your Patient Portal by clicking "Log in with athenahealth" on your Patient Portal landing page.

If you're having trouble logging in, just click on the Forgot Password or Help link at the bottom of the login page for steps to resolve your issue.

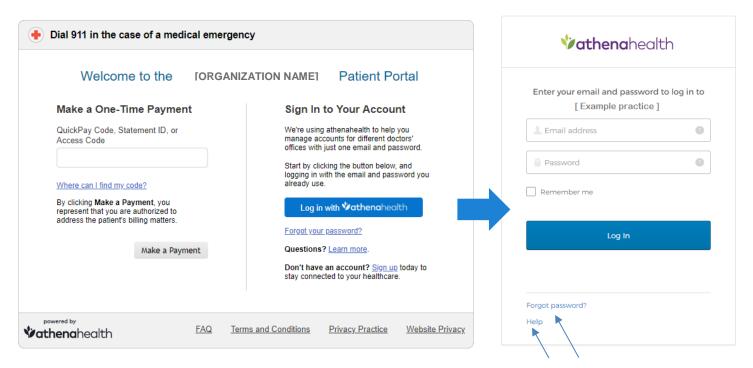